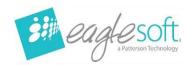

## Eaglesoft 23.10 Silent Workstation Installation

- Utilize these instructions when upgrading from version 20.10 or above on a workstation.
- It is estimated the installation for each workstation is between 5 and 30 minutes.
- Confirm the Workstation meets hardware requirements.
- Run any outstanding Windows Updates first and reboot the workstation.
- Eaglesoft 23.10 must already be installed on the server computer.
- Close any running programs including Eaglesoft on this workstation.

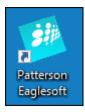

• Double Click the Eaglesoft Icon.

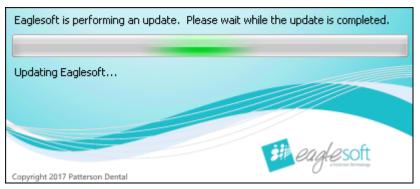

- Eaglesoft will perform a system check for necessary updates.
- Then, the installation will begin automatically with no additional prompts.

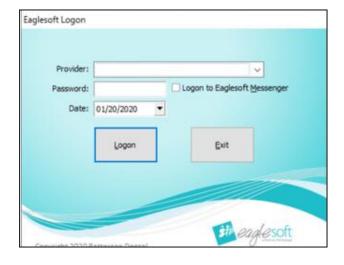

 Once the installation is completed, the Eaglesoft Logon screen will appear.

Repeat steps on each workstation that will be used for Eaglesoft 23.10.